<span id="page-0-0"></span>تتوافق هذه األجهزة مع المتطلبات األساسية للفقرة 3 من توجيهات EC1999/5/ TTE&R وEC.2014/108/ **معلومات الشهادات لبيان CE**CE0197<sub>0</sub>

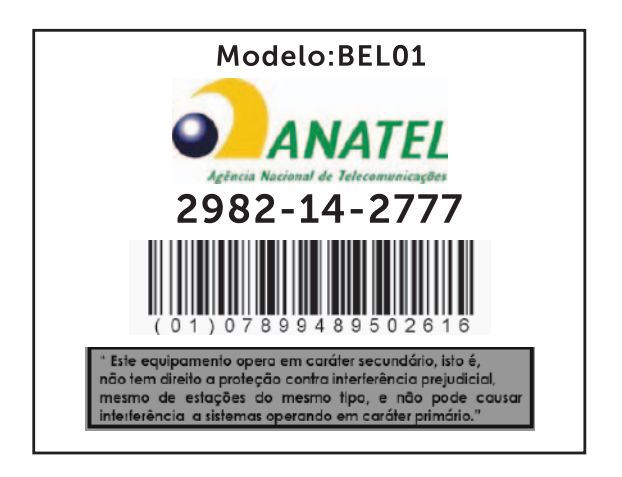

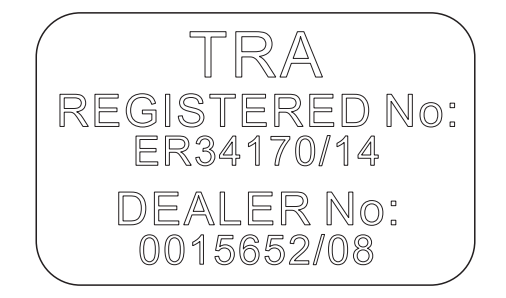

### **معلومات الشهادات لبيان IC**

<span id="page-1-0"></span>يتوافق هذا الجهاز مع معيار (معايير) Canada license-exempt RSS-210. يخضع تشغيل الجهاز للشرطين التاليين:

- .1 ال يجوز أن يتسبب هذا الجهاز في حدوث تداخل.
- .2 يجب أن يقبل هذا الجهاز أية تداخل، بما في ذلك التداخالت التي قد تؤدي إلى تشغيل غير مطلوب للجهاز.

يتوافق هذا الجهاز مع RSS-210 للصناعة الكندية. يلبي جهاز الفئة B كل متطلبات القوانين الكندية بالنسبة لألجهزة التي تسبب التداخل.

الجهاز المخصص للتشغيل في النطاق 5150 ميجاهرتز - 5250 ميجاهرتز مخصص فقط لالستخدام الداخلي لتقليل إمكانية التداخل الضار لنظام األقمار الصناعية للهواتف المحمولة مشتركة القنوات.

الحد األقصى اللتقاط الهوائي dBi 2.52 المسموح لألجهزة في النطاق 5725 ميجاهرتز - 5825 ميجاهرتز يجب أن يتوافق مع حدود .p.r.i.e المذكورة لتشغيل نقطة إلى نقطة على النحو المطلوب.

يتم تخصيص أجهزة الرادار عالية الطاقة كمستخدمين أساسيين (مستخدمين أولوية) للنطاقات 5.65 جيجاهرتز - 5.85 جيجاهرتز، وقد تؤدي أجهزة الرادر هذه إلى التداخل و/أو التلف ألجهزة LAN-LE.

يتوافق مع مواصفات الفئة B لمعيار -003ICES Canadian.

### **معلومات الشهادات لبيان FCC**

<span id="page-2-0"></span>**مالحظة:** ال تتحمل Dell المسؤولية عن أي تداخل للراديو أو العرض الذي يحدث بسبب التعديالت غير المصرح بها على هذا الجهاز. قد تؤدي أي تعديالت على هذا الجهاز إلى تعطل الجهاز.

تم اختبار هذا الجهاز وثبت أنه متوافق مع حدود الأجهزة الرقمية من الفئة ب طبقًا للجزء 15 من قواعد لجنة الاتصالات الفيدر الية FCC. إن هذه الحدود مخصصة لتوفير الحماية الملائمة ضد التداخل الضار عند التركيب في أماكن سكنية. يُصدِر هذا الجهاز ويستخدم ومن الممكن أن تنبعث منه طاقة تردد لاسلكي، والتي قد تتسبب في حدوث تداخل مع اتصالات الراديو إذا لم يتم تركيب الجهاز واستخدامه وفقًا للتعليمات ٍ ومع ذلك، لا يوجد ً ضمان بعدم حدوث التداخل عند التركيب بطريقة معينة. إذا سبب هذا الجهاز بالفعل تداخال ً ضارا عند استقبال موجات الراديو أو جهاز العرض، وهو األمر الذي يمكن تحديده عن طريق إيقاف تشغيل الجهاز ثم تشغيله، فيُنصح المستخدم بمحاولة معالجة هذا التداخل بإتباع إجراء أو أكثر من اإلجراءات التالية:

- أعد توجيه أو أعد وضع هوائي االستقبال.
	- قم بزيادة الفصل بين الجهاز والمستقبل.
- قم بتوصيل الجهاز بمخرج في دائرة مختلفة عن تلك الدائرة التي يتصل بها المستقبل.
	- استشر التاجر أو فني راديو/تلفاز خبير للمساعدة.

يتوافق هذا الجهاز مع الجزء 15 من قواعد لجنة االتصاالت الفيدرالية FCC. يخضع تشغيل الجهاز للشرطين التاليين:

- .1 ال يجوز أن يتسبب هذا الجهاز في حدوث تداخل ضار.
- .2 يجب أن يقبل هذا الجهاز أية تداخالت يتم استقبالها، بما في ذلك التداخالت التي قد تؤدي إلى تشغيل غير مطلوب.

قد يؤدي إجراء تغييرات أو تعديالت غير مصرح بها من قبل الجهة المسؤولة عن التوافق إلى إلغاء تفويض المستخدم لتشغيل المهايئ أو إلغاء الضمان.

يتوافق هذا الجهاز مع حدود تعرض إشعاع RF FCC المنصوص عليها لبيئة غير مراقبة. يجب أال يتم جمع هذا الجهاز والهوائي الخاص به أو تشغيلهما باالشتراك مع أي هوائي أو جهاز إرسال آخر. للتوافق مع متطلبات توافق تعرض RF FCC، تنطبق هذه المنحة على تكوينات الهاتف المحمول فقط.

يجب تركيب أجهزة الهوائي المستخدمة لجهاز اإلرسال هذا لتوفير مسافة فصل تبلغ 20 سم )7.87 بوصة( على الأقل عن جميع الأشخاص، ويجب ألا يتم جمعها أو تشغيلها بالاشتر اك مع أي هوائي أو جهاز إر سال آخر .

### **المواصفات**

## **معلومات الجهاز**

<span id="page-3-0"></span>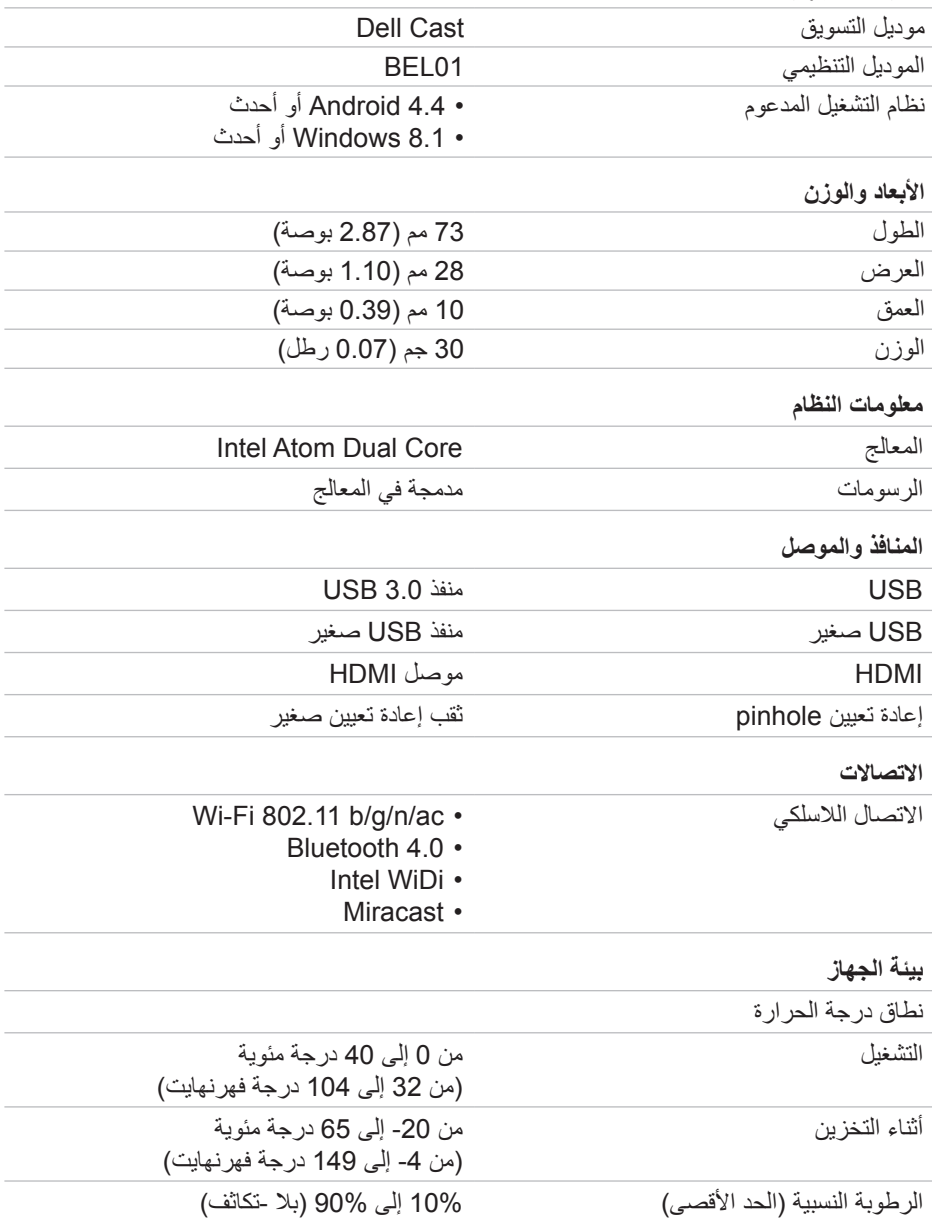

## **إعادة تعيين Cast Dell**

<span id="page-4-0"></span>إلعادة تعيين Cast Dell:

- .1 تأكد من توصيل Cast Dell بجهاز العرض لديك، وتشغيل Cast Dell.
- <span id="page-4-1"></span>.2 اضغط على زر إعادة التعيين من خالل ثقب إعادة التعيين الصغير الموجود في Cast Dell لمدة ثانيتين باستخدام مشبك ورق.

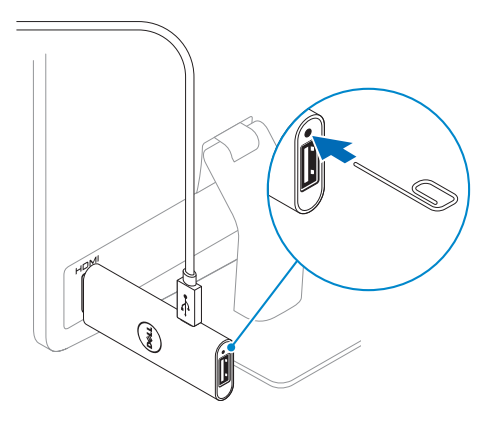

## <span id="page-5-0"></span>**توصيل لوحة المفاتيح والماوس السلكيين**

<span id="page-5-1"></span>**مالحظة**: يجب عليك توصيل لوحة مفاتيح إلكمال إعداد Cast Dell. إذا كنت تحاول توصيل لوحة مفاتيح فقط، فقم بتوصيل لوحة المفاتيح بمنفذ USB في Cast Dell.

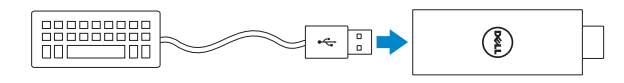

#### **لوحة المفاتيح مع لوحة توصيل USB مضمنة**

.1 قم بتوصيل لوحة المفاتيح بمنفذ USB في Cast Dell. .2 قم بتوصيل الماوس بمنفذ USB في لوحة المفاتيح.

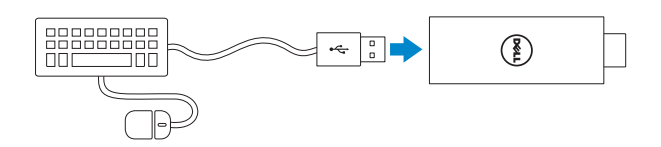

#### **لوحة توصيل USB خارجية**

- .1 قم بتوصيل لوحة توصيل USB بـ Cast Dell.
- .2 قم بتوصيل لوحة المفاتيح والماوس بلوحة توصيل USB.

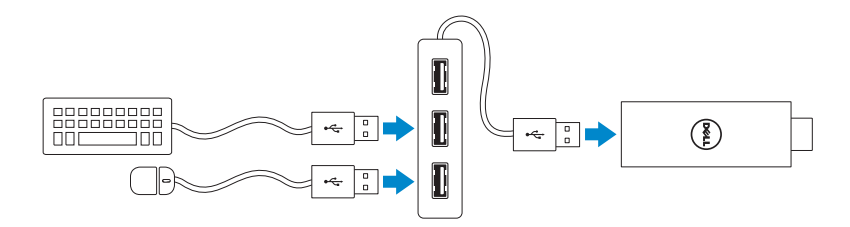

<span id="page-6-0"></span>.6 قم بتشغيل تطبيق Cast Dell على الكمبيوتر اللوحي واتبع التعليمات التي تظهر على الشاشة إلعداد .Dell Cast

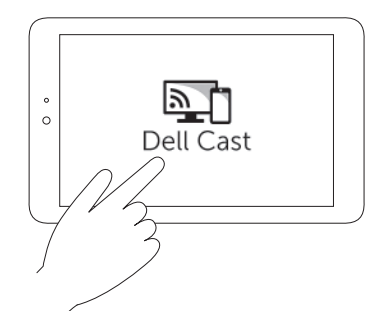

#### **وضع اإلنتاجية**

يوفر وضع اإلنتاجية تجربة سطح المكتب. بشكل افتراضي، يتم تشغيل Cast Dell في وضع اإلنتاجية.

#### **وضع االنعكاس**

يقوم وضع االنعكاس بتكرار واجهة المستخدم للجهاز اللوحي. لتنشيط وضع االنعكاس:

#### **Android**

- .1 انقر فوق **إعدادات** ← **العرض**← **شاشة Cast**.
- .2 انقر فوق رمز القائمة ← **تمكين العرض الالسلكي**.

#### **إعداد Windows**

اسحب للداخل من الحافة اليمنى للشاشة للوصول إلى شريط االختصارات، ثم انقر فوق **األجهزة** ← **المشروع** ← **مكرر**.

.5 قم بتبديل إدخال جهاز العرض إلى منفذ HDMI حيث يتم توصيل Cast Dell. **مالحظة**: للحصول على المعلومات بشأن تبديل اإلدخال في جهاز العرض لديك، راجع المستندات الخاصة بجهاز العرض لديك.

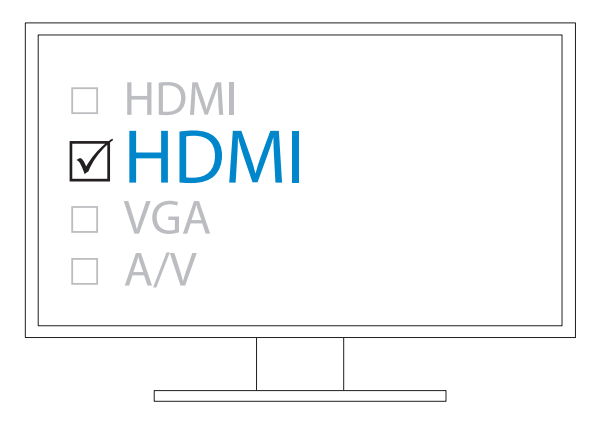

تظهر شاشة الترحيب وتعرض الأجهزة المتصلة باللون الأخضر.

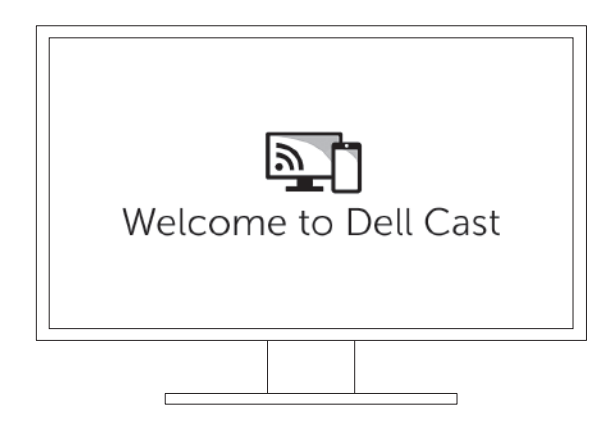

## **Dell Cast توصيل**

<span id="page-8-0"></span>.1 قم بتوصيل مستقبل لوحة المفاتيح والماوس الالسلكيين بـ Cast Dell، ثم قم بتشغيل لوحة المفاتيح والماوس.

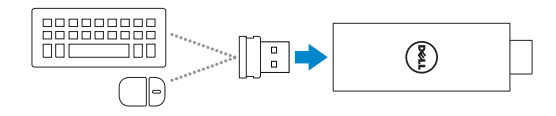

**مالحظة**: إذا كنت تقوم بتوصيل لوحة مفاتيح وماوس سلكيين، فراجع ["توصيل لوحة المفاتيح](#page-5-0)  [والماوس السلكيين" على الصفحة](#page-5-0) .11

- .2 قم بتوصيل Cast Dell بمنفذ HDMI في جهاز العرض.
- .3 قم بتوصيل طرف USB صغير لكبل USB بمنفذ USB الصغير الموجود في Cast Dell.
	- .4 قم بتوصيل طرف USB لكبل USB بمنفذ USB مشغل على جهاز العرض لديك.
- **مالحظة**: في حالة عدم وجود منفذ USB مشغل في جهاز العرض، استخدم مهايئ تيار.

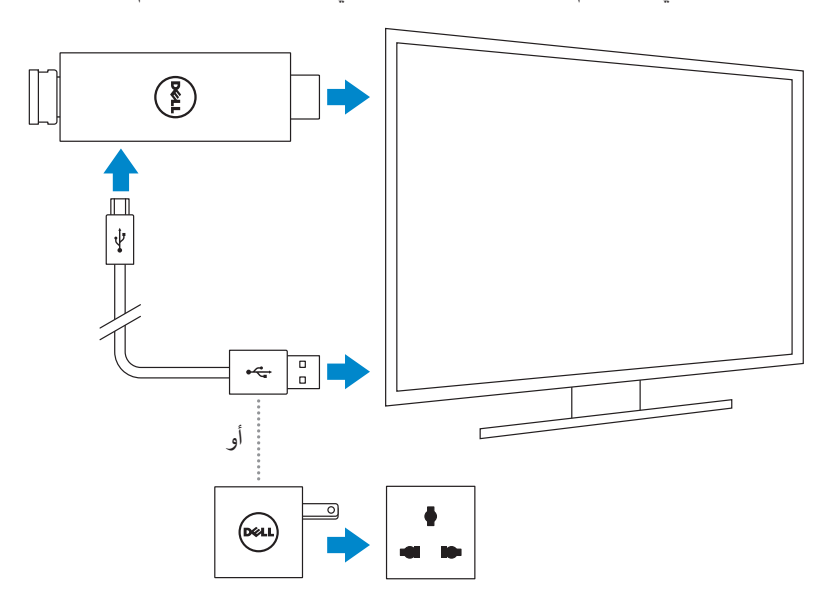

### **المتطلبات**

- Wi-Fi شبكة واتصال Dell Cast تطبيق مع Dell tablet
	- جهاز العرض مع منفذ HDMI
- <span id="page-9-0"></span> مهايئ التيار )يُباع بشكل منفصل( أو منفذ مشغل بواسطة USB **مالحظة**: في حالة عدم وجود منفذ USB في جهاز العرض لديك، استخدم مهايئ التيار الذي تم شحنه مع جهازك اللوحي أو اشتري مهايئ تيار من Dell لتوصيل Cast Dell بمقبس كهربي. لوحة مفاتيح وماوس السلكيان/سلكيان )يُباعا بشكل منفصل(

## **تنزيل تطبيق Cast Dell**

**مالحظة**: تطبيق Cast Dell مدعوم على األجهزة اللوحية المحددة فقط.

### **Android**

Cast Dell مضمن في نظام التشغيل لجهازك اللوحي. تأكد من تحديث نظام التشغيل لجهازك اللوحي. للبحث عن تحديثات، انقر فوق **إعدادات** ← **حول الجهاز اللوحي**← **تحديث النظام**.

#### **إعداد Windows**

لتنزيل تطبيق Cast Dell:

- .**dell.com/support** إلى اذهب .1
- .2 انقر فوق **األجهزة اللوحية واألجهزة المحمولة**.
	- .3 انقر فوق **الجهاز اللوحي**.
- .4 انقر فوق موديل جهازك اللوحي من قائمة األجهزة.
	- .5 انقر فوق **برامج التشغيل والتنزيالت**.
		- .6 انقر فوق **التطبيق**.
- .7 انقر فوق **تنزيل** ملف ضمن تطبيق Cast Dell. اتبع التعليمات المعروضة على الشاشة لحفظ الملف.
	- .8 انتقل إلى المجلد حيث قمت بحفظ الملف.
- .9 ً انقر نقر ً ا مزدوجا فوق الملف، واتبع التعليمات المعروضة على الشاشة إلنهاء تثبيت Cast Dell.

**الميزات**

<span id="page-10-0"></span>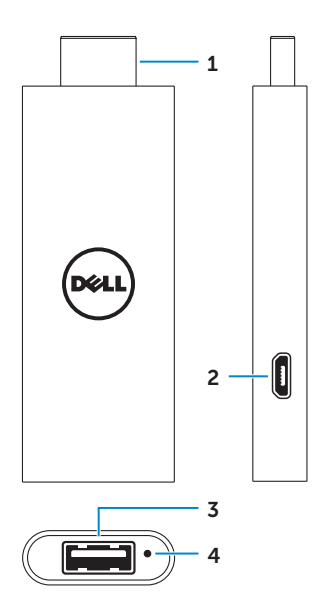

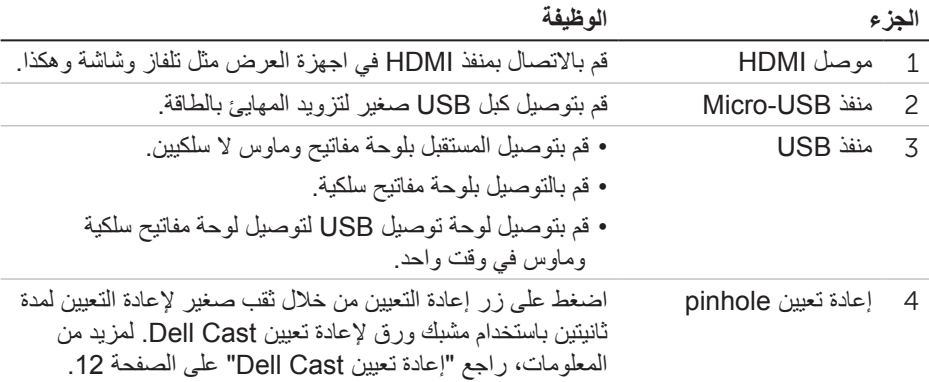

## **ما الذي يوجد داخل الصندوق**

<span id="page-11-0"></span>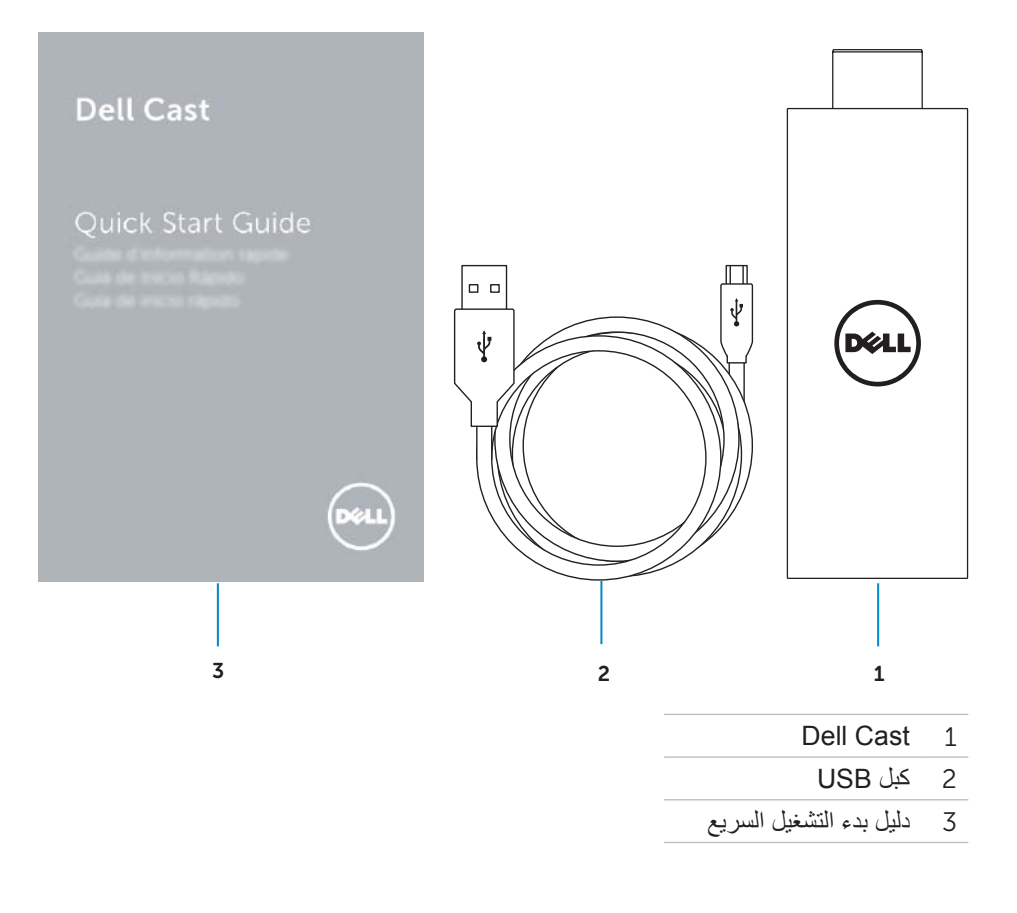

- **تحذير: لم يتم تصميم Cast Dell أو تصنيعها أو تخصيصها لالستخدام في البيئات الخطيرة التي تتطلب األداء اآلمن من التعطل، حيث قد يؤدي تعطل Cast Dell إلى الوفاة أو اإلصابة الجسدية أو الضرر المادي أو البيئي الشديد.**
	- **تحذير: قد تصبح Cast Dell ساخنة أثناء التشغيل. هذه حالة طبيعية. افصل كبل التيار، واترك Cast Dell لتبرد قبل لمسها أو إخراجها من جهاز العرض لديك.**
	- **تحذير: لتشغيل Cast Dell، استخدم الكبل المزود معها فقط. قد يؤدي استخدام كبل مختلف إلى تلف Cast Dell وجهاز العرض.**
- **تحذير: ال تعرض Cast Dell للماء أو الحرارة أو البرودة الزائدة أو األتربة أو حاالت الطقس الشديدة ألن Cast Dell قد تتعطل أو تتوقف عن العمل. ال تحاول تفكيك أو إصالح Cast Dell ألن ذلك قد يؤدي إلى إلغاء الضمان المحدود لـ Cast Dell وقد يعرضك للضرر أو يعرض جهاز العرض أو .للضرر Dell Cast**

# **المحتويات**

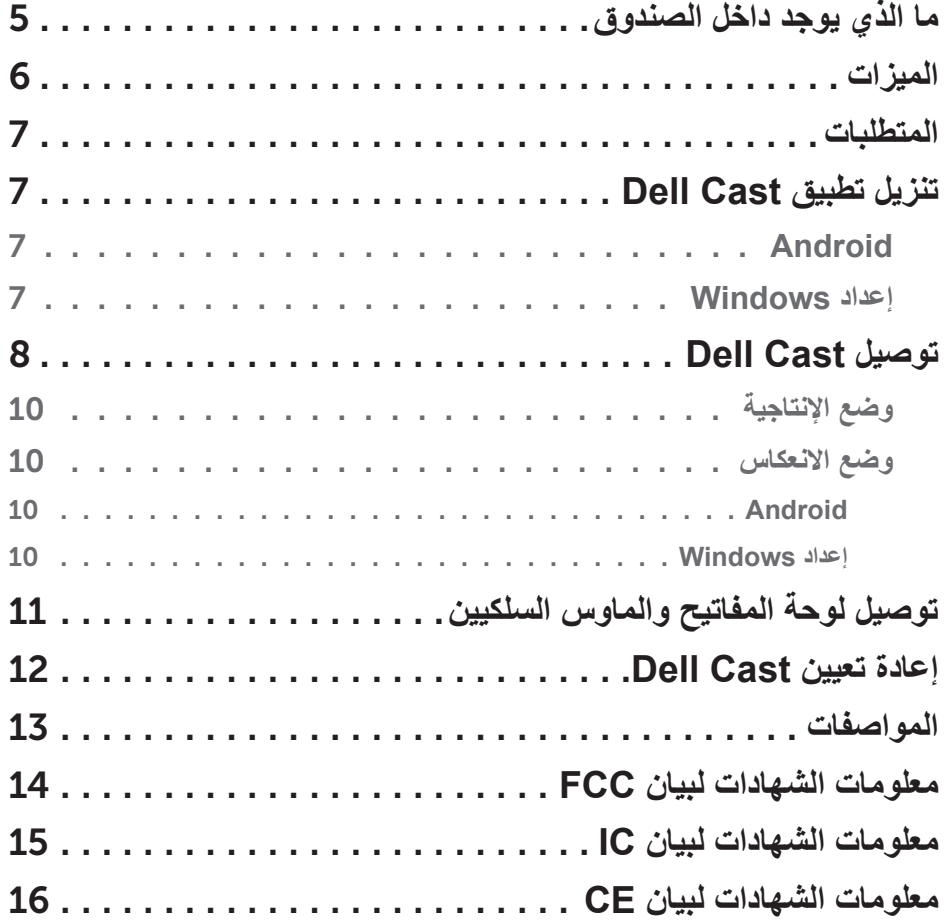

### **المالحظات والتنبيهات والتحذيرات**

- **مالحظة:** تشير كلمة "مالحظة" إلى المعلومات الهامة التي تساعدك على االستفادة بشكل أفضل .Dell Cast من
- **تنبيه: تشير كلمة "تنبيه" إلى احتمال حدوث ضرر باألجهزة أو فقدان البيانات إذا لم يتم اتباع اإلرشادات.**
- **تحذير: تشير كلمة "تحذير" إلى احتمال حدوث ضرر بالممتلكات أو تعرض األشخاص لإلصابة أو الموت.**

**حقوق الطبع والنشر © لعام 2014 لشركة .Inc Dell جميع الحقوق محفوظة.** هذا المنتج محمي من قبل الواليات المتحدة وحقوق الطبع والنشر الدولية وحقوق الملكية الفكرية. إن كال من TMDell والشعار Dell عالمات تجارية لشركة .Inc Dell في الواليات المتحدة و/أو الولايات الأخرى. تعتبر كل العلامات والأسماء الأخرى المذكورة هنا علامات تجارية مملوكة للشركات الخاصة بها.

09 – 2014 مراجعة 00A

## **Dell Cast**

**دليل المستخدم**

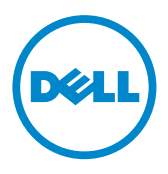

**الموديل التنظيمي: 01BEL**